# Het begrip van de max-gereserveerde bandbreedte Opdracht op ATM PVC's  $\overline{\phantom{a}}$

# Inhoud

[Inleiding](#page-0-0) [Voorwaarden](#page-0-1) [Vereisten](#page-0-2) [Gebruikte componenten](#page-0-3) **[Conventies](#page-1-0)** [Reserve-bandbreedte op de 7200, 3600 en 2600 Series](#page-1-1) [Wijzigingen in Max-Gereserveerd-bandbreedte begrijpen](#page-2-0) [Max-Gereserveerd-Bandbreedte onder ATM-interfaces](#page-2-1) [Cisco IOS-softwarereleases 12.1T en 12.2](#page-4-0) [Cisco IOS-softwarereleases 12.2T en 12.3](#page-5-0) [Reserve-bandbreedte met RSVP](#page-6-0) [Reserve-bandbreedte op de 7500 Series](#page-7-0) [Transparante platformverschillen begrijpen](#page-7-1) [Gerelateerde informatie](#page-8-0)

# <span id="page-0-0"></span>**Inleiding**

[IP naar ATM Service \(CoS\)](//www.cisco.com/en/US/docs/ios/12_2/qos/configuration/guide/qcfipaov_ps1835_TSD_Products_Configuration_Guide_Chapter.html) beschrijft een reeks functies voor grove gekleurde mapping van QoSkenmerken (Quality of Service) tussen IP en ATM. In sommige gevallen worden deze functies op 7500 Series platforms met gedistribueerde QoS anders geïmplementeerd dan alle andere platforms, die de 7200 Series en de 2600 en 3600 Series omvatten.

Eén verschil is de hoeveelheid bandbreedte die niet kan worden toegewezen met een bandbreedte-statement voor class-Based Waing (CBWFQ) of een prioritair statement voor Low Latency Queing (LLQ) en die beschikbaar moet zijn voor al het andere verkeer. Dit document beschrijft de implementatieverschillen en hoe andere platforms dan de 7500 Series routers de max-gereserveerde bandbreedte gebruiken om de hoeveelheid bandbreedte aan te passen die moet worden overgelaten.

# <span id="page-0-1"></span>Voorwaarden

### <span id="page-0-2"></span>**Vereisten**

Er zijn geen specifieke vereisten van toepassing op dit document.

#### <span id="page-0-3"></span>Gebruikte componenten

Dit document is niet beperkt tot specifieke software- en hardware-versies.

### <span id="page-1-0"></span>**Conventies**

Raadpleeg [Cisco Technical Tips Conventions \(Conventies voor technische tips van Cisco\) voor](//www.cisco.com/en/US/tech/tk801/tk36/technologies_tech_note09186a0080121ac5.shtml) [meer informatie over documentconventies.](//www.cisco.com/en/US/tech/tk801/tk36/technologies_tech_note09186a0080121ac5.shtml)

## <span id="page-1-1"></span>Reserve-bandbreedte op de 7200, 3600 en 2600 Series

Wanneer u QoS-servicebeleid configureren om spraak en video te ondersteunen, moet u ervoor zorgen dat er voldoende bandbreedte is voor alle vereiste toepassingen. Voeg de minimum bandbreedtevereisten voor elke grote toepassing, zoals de stromen van de stemmedia, videostromen, de protocollen van de stemcontrole, en al gegevensverkeer toe om uw configuratie te beginnen. Deze som vertegenwoordigt het minimum bandbreedtevereiste voor om het even welke bepaalde verbinding en zou niet meer dan 75% van de totale bandbreedte die op die verbinding beschikbaar is moeten consumeren. Deze 75 procent regel verlaat bandbreedte voor twee soorten overhead verkeer:

- Routing Protocol-updates en Layer 2-knooppunten
- Aanvullende toepassingen zoals e-mail, HTTP-verkeer en ander gegevensverkeer dat niet gemakkelijk is gemeten

Bovendien behoudt de 75%-regel bandbreedte voor twee sets Layer 2-overhead:

- Layer 2 overhead in verkeersklassen die u definieert. Op ATM Permanent Virtual Circuits (PVC's) telt de bandbreedteparameter die in de bandbreedte en de prioriteits opdrachten is gespecificeerd, niet de vulling om van de laatste cel een zelfs maar veelvoud van 48 bytes of de vijf bytes van elke celkop te maken. Raadpleeg [Welke bytes worden door IP geteld naar](//www.cisco.com/en/US/tech/tk39/tk824/technologies_tech_note09186a00800942f5.shtml) [ATM CoS-wachtrij?](//www.cisco.com/en/US/tech/tk39/tk824/technologies_tech_note09186a00800942f5.shtml)
- Layer 2 overhead van pakketten die overeenkomen met de class-default klasse in een QoS-● servicesbeleid

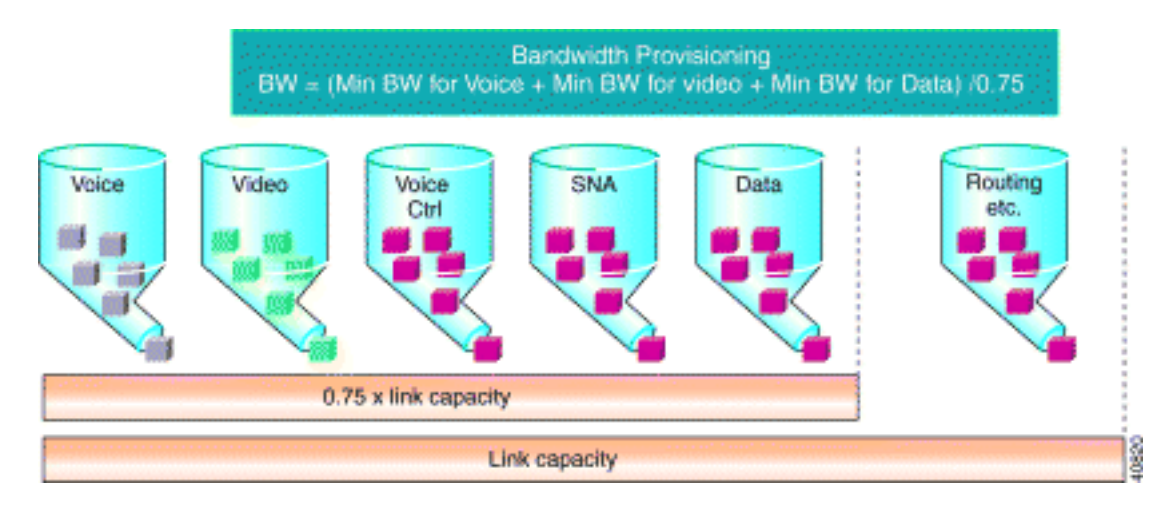

Deze illustratie toont hoe het routing updates en andere bytes de capaciteit van uw link vult.

De 75%-regel is gedocumenteerd in het [Overzicht](//www.cisco.com/en/US/docs/ios/12_2/qos/configuration/guide/qcfconmg_ps1835_TSD_Products_Configuration_Guide_Chapter.html) van het [congestiebeheer](//www.cisco.com/en/US/docs/ios/12_2/qos/configuration/guide/qcfconmg_ps1835_TSD_Products_Configuration_Guide_Chapter.html) in het hoofdstuk van de Cisco IOS Quality of Service Solutions Configuration Guide. Het is belangrijk om te begrijpen dat deze regel alleen van toepassing is op platforms anders dan de 7500 Series met gedistribueerde QoS.

• De bandbreedte en prioriteit opdrachten ondersteunen een bandbreedte-parameter die in kbps of als percentage gespecificeerd is. De som van de gespecificeerde bandbreedteparameters kan geen 75% van de beschikbare bandbreedte overschrijden. ATM PVC's gebruiken deze definitie van beschikbare bandbreedte op basis van de ATMservicecategorie:

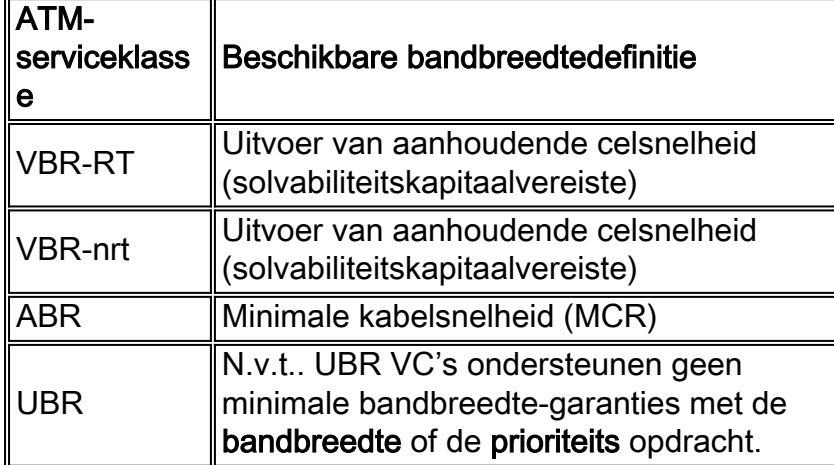

- De 25% van de bandbreedte die blijft wordt gebruikt voor overhead. Dit omvat Layer 2 overhead, routing en best-inspanning verkeer.
- Als uw specifieke verkeersvoorwaarden en servicebeleid meer dan 75% van de beschikbare bandbreedte kunnen ondersteunen, kunt u de 75% regel omzeilen met de max-gereserveerde bandbreedte opdracht. Cisco IOS-softwarereleases 12.2(6)S, 12.2(6)T, 12.2(4)T2 en 12.2(3) introduceren ondersteuning voor de max-gereserveerde bandbreedte-opdracht op ATM PVC's op andere platforms dan de 7500-serie. Raadpleeg Cisco bug-ID [CSCdv06837](//www.cisco.com/cgi-bin/Support/Bugtool/onebug.pl?bugid=CSCdv06837) (alleen [geregistreerde](//tools.cisco.com/RPF/register/register.do) klanten).

### <span id="page-2-0"></span>Wijzigingen in Max-Gereserveerd-bandbreedte begrijpen

### <span id="page-2-1"></span>Max-Gereserveerd-Bandbreedte onder ATM-interfaces

Standaard kan 75% van de interfacebandbreedte worden gebruikt voor de wachtrij. Als dit percentage moet worden gewijzigd, kan de max-gereserveerde-bandbreedte opdracht worden gebruikt om de hoeveelheid bandbreedte te specificeren die wordt toegewezen aan de wachtrij. De maximum-gereserveerde-bandbreedte opdracht kan op ATM fysieke interfaces worden toegepast maar dit heeft geen effect op de beschikbare bandbreedte-uitvoer van de interface. Dit voorbeeld toont hoe te om de max-gereserveerde-bandbreedte opdracht onder de fysieke ATMinterface te configureren

```
Rtr(config)#policy-map test
class multimedia
priority 128 
Rtr(config)#interface atm 1/0
Rtr(config-if)#max-reserved-bandwidth 90
Rtr(config-if)#service-policy output test
```
#### Rtr#**show queueing interface atm 1/0** Interface ATM1/0 Queueing strategy: weighted fair Output queue: 0/512/100/0 (size/max total/threshold/drops)

Conversations 0/1/64 (active/max active/max total) Reserved Conversations 0/0 (allocated/max allocated) **Available Bandwidth 1034 kilobits/sec** ...

De beschikbare bandbreedte moet 1267 kilobits/sec zijn volgens de formule Available Bandwidth = (max gereserveerde bandbreedte \* interface-bandbreedte) - (som van prioriteitsklassen) maar de output is 1034 kilobits/sec. Dit betekent dat max-gereserveerde bandbreedte nog steeds de 75% van de interfacebandbreedte is (standaardpercentage). Het toont aan dat de maxgereserveerde bandbreedte opdracht die onder de fysieke ATM-interfacemodus is ingesteld, geen effect heeft in de berekening van de beschikbare bandbreedte.

De max-gereserveerde bandbreedte opdracht kan ook onder PVC worden geconfigureerd. Dit voorbeeld toont de configuratie van de max-gereserveerde bandbreedte opdracht onder PVC.

```
Rtr(config)#policy-map test
   class multimedia
    priority 128
```

```
Rtr(config)#interface atm 1/0
Rtr(config-if)#pvc 1/41
Rtr(config-if-atm-vc)#max-reserved-bandwidth 90
Rtr(config-if-atm-vc)# service-policy output test
```

```
Rtr#show queueing interface atm 1/0
Interface ATM1/0 VC 1/41
Queueing strategy: weighted fair
Output queue: 0/512/100/0 (size/max total/threshold/drops)
Conversations 0/1/64 (active/max active/max total)
Reserved Conversations 0/0 (allocated/max allocated)
Available Bandwidth 1267 kilobits/sec
...
```
De beschikbare bandbreedte is 1267 kilobits/sec zoals in de formule Available Bandwidth = (max gereserveerde bandbreedte \* interface-bandbreedte) - (som van prioriteitsklassen). Dit betekent dat de max-gereserveerde bandbreedte opdracht 90% van de interfacebandbreedte is die onder het PVC is geconfigureerd.

Opmerking: de max-gereserveerde bandbreedte-opdracht werkt alleen wanneer deze onder het PVC is geconfigureerd. Het kan ook worden geconfigureerd onder de ATM-interface, maar de beschikbare bandbreedte verandert niet volgens de formule.

De formule om de beschikbare bandbreedte te berekenen is:

**Available Bandwidth = (max reserved bandwidth \* interface bandwidth) - (sum of priority classes)**

Opmerking: De beschikbare bandbreedte voor de wachtrij voor fancy wordt berekend op basis van de interfacebandbreedte zoals deze is ingesteld met de opdracht voor interfacemodules [waarde in kilobits], behalve wanneer het service-beleid wordt toegepast op een frame-relais PVC of een ATM PVC.

Hoe deze opdracht bandbreedte-toewijzingen beïnvloedt, varieert enigszins met de Cisco IOSsoftwarerelease en -platforms.

#### <span id="page-4-0"></span>Cisco IOS-softwarereleases 12.1T en 12.2

In Cisco IOS-softwarereleases 12.1T en 12.2 zijn de percentages die u in uw klassen definieert een percentage van de beschikbare bandbreedte, in plaats van de volledige interface of VCbandbreedte.

Deze output is een voorbeeld dat een fysieke T1 link gebruikt. Deze beleidskaart is geconfigureerd:

```
policy-map test122
   class multimedia
     priority 128
   class www
   bandwidth percent 30
Dit beleid-map wordt toegepast op uitvoer op interface seriële0:
```

```
Router#show policy interface serial0
 Serial0
   Service-policy output: test122
     Class-map: multimedia (match-all)
       0 packets, 0 bytes
       5 minute offered rate 0 bps, drop rate 0bps
       Match: access-group 101
       Weighted Fair Queueing
         Strict Priority
         Output Queue: Conversation 264
         Bandwidth 128 (kbps) Burst 3200 (Bytes)
         (pkts matched/bytes matched) 0/0
         (total drops/bytes drops) 0/0
     Class-map: www (match-all)
       0 packets, 0 bytes
       5 minute offered rate 0 bps, drop rate 0bps
       Match: access-group 102
       Weighted Fair Queueing
         Output Queue: Conversation 265
         Bandwidth 30 (%) Max Threshold 64 (packets)
         (pkts matched/bytes matched) 0/0
         (depth/total drops/no-buffer drops) 0/0/0
```
Met de opdracht Show interface kunt u de beschikbare bandbreedte bekijken:

```
Router#show interface serial 0
Serial0 is up, line protocol is up
   Internet address is 1.1.1.1/30
   MTU 1500 bytes, BW 1544 Kbit, DLY 20000 usec,
...
   Queueing strategy: weighted fair
   Output queue: 0/1000/64/0 (size/max total/threshold/drops)
      Conversations 0/0/256 (active/max active/max total)
      Reserved Conversations 1/1 (allocated/max allocated)
      Available Bandwidth 1030 kilobits/sec
```
De beschikbare bandbreedte wordt berekend als:

**Available Bandwidth = (max reserved bandwidth \* interface bandwidth) - (sum of priority classes)**

Als je de getallen van dit voorbeeld invult, krijg je 1030 Kbit = (75% \* 1544 Kbit) - 128 Kbit.

Het bandbreedtepercentage krijgt een percentage van de Beschikbare bandbreedte zoals hier berekend. In dit geval krijgt het 30 procent van 1030 kbit, 309 kbit. De output van de show policy interface opdracht geeft ook een verwijzing naar een percentage in plaats van naar een absolute waarde.

Opmerking: In Cisco IOS-softwarereleases 12.1T en 12.2 zijn de semantiek van bandbreedteprocent niet consistent onder 7200 en hoger en het 7500-platform. In de 7200 is het bandbreedtepercentage een relatief percentage van de beschikbare bandbreedte dat blijft. In de 7500 is het een absoluut percentage ten opzichte van de interfacebandbreedte.

Opmerking: In Cisco IOS-softwarereleases 12.1T en 12.2 is het niet mogelijk om klassen met bandbreedte en klassen te combineren met bandbreedte-procent in dezelfde beleidskaart.

#### <span id="page-5-0"></span>Cisco IOS-softwarereleases 12.2T en 12.3

In Cisco IOS-softwarereleases 12.2T en 12.3 is de opdracht percentage bandbreedte consistent onder 7500 en 7200 en hoger. Dit betekent dat nu, de opdracht bandbreedteprocent niet meer verwijst naar een percentage van de Beschikbare bandbreedte, maar naar een percentage van de interfacebandbreedte. Een klasse met een opdracht van het bandbreedtepercentage in een beleid-kaart heeft nu een vaste berekende hoeveelheid bandbreedte toegewezen. De som van alle bandbreedte of bandbreedte procent, prioriteit en prioriteitsprocent klassen samen moet de max gereserveerde bandbreedte regel respecteren.

De functionaliteit van bandbreedteprocent zoals het in Cisco IOS-softwarereleases 12.1T en 12.2 voor Cisco 7200 en eerdere platforms wordt begrepen in Cisco IOS-softwarereleases 12.2T en 12.3, met de introductie van de nieuwe resterende bandbreedte van de opdracht.

U kunt meer over deze veranderingen lezen vanuit [Low Latency Queueing met ondersteuning](//www.cisco.com/en/US/docs/ios/12_2t/12_2t2/feature/guide/ftLLQpct.html#102) [voor prioriteitspercentage](//www.cisco.com/en/US/docs/ios/12_2t/12_2t2/feature/guide/ftLLQpct.html#102).

Dit is een voorbeeld:

```
 policy-map test123
  class multimedia
  priority 128
  class www
  bandwidth percent 20
  class audiovideo
   priority percent 10
```
In de uitvoer van de interface van het showbeleid, worden de berekende bandbreedte afgeleid van een percentage van de interfacebandbreedte:

```
Router#show policy-map interface serial 0/0
 Serial0/0
```
Service-policy output: test123

```
 Class-map: multimedia (match-all)
   0 packets, 0 bytes
   30 second offered rate 0 bps, drop rate 0 bps
  Match: access-group 101
   Queueing
     Strict Priority
     Output Queue: Conversation 264
     Bandwidth 128 (kbps) Burst 3200 (Bytes)
     (pkts matched/bytes matched) 0/0
     (total drops/bytes drops) 0/0
 Class-map: www (match-all)
   0 packets, 0 bytes
   30 second offered rate 0 bps, drop rate 0 bps
   Match: access-group 102
   Queueing
    Output Queue: Conversation 265
     Bandwidth 20 (%)! 20% of 1544Kbit is rounded to 308Kbit
     Bandwidth 308 (kbps) Max Threshold 64 (packets)
     (pkts matched/bytes matched) 0/0
     (depth/total drops/no-buffer drops) 0/0/0
 Class-map: audiovideo (match-all)
   0 packets, 0 bytes
   30 second offered rate 0 bps, drop rate 0 bps
  Match: access-group name AudioVideo
   Queueing
    Strict Priority
     Output Queue: Conversation 264
     Bandwidth 10 (%)! 10% of 1544Kbit is rounded to 154Kbit
     Bandwidth 154 (kbps) Burst 3850 (Bytes)
     (pkts matched/bytes matched) 0/0
     (total drops/bytes drops) 0/0
```
Opmerking: voor de bandbreedte-opdrachten is het niet mogelijk om klassen te combineren met verschillende eenheden (bandbreedte, bandbreedte-procent, bandbreedte-resterende procent) in dezelfde beleidslijn. U ontvangt een dergelijk foutbericht:

Router(config-pmap-c)#**bandwidth remaining percent 50 All classes with bandwidth should have consistent units**

### <span id="page-6-0"></span>Reserve-bandbreedte met RSVP

Admission of Resource Reservation Protocol (RSVP) wordt begrensd door de ip RSVPbandbreedteopdracht die de maximale reserveerbare bandbreedte gebruikt, die een functie is van de beschikbare WFQ-bandbreedte. Dus het gebruik van de max-gereserveerde bandbreedte opdracht om een waarde hoger te configureren dan het historische standaard van 75 procent maakt meer bandbreedte beschikbaar voor RSVP. Maar de RSVP-configuratie beperkt u nog steeds tot 75% voor RSVP-oproepen. Als een workround gebruikt u de bandbreedte opdracht om de interfacebandbreedte te vergroten, past u de max-gereserveerde bandbreedte-opdracht toe en past u vervolgens de IP RSVP-bandbreedte opdracht opnieuw toe of past u deze opnieuw aan. In andere woorden, licht kunstmatig de interfacebandbreedte op zoals die door de Cisco IOS softwareprocessen wordt gezien.

Opmerking: de nadelen van deze workround omvatten een verkeerde berekening van routing metriek en van SNMP-berekende waarden voor link use.

## <span id="page-7-0"></span>Reserve-bandbreedte op de 7500 Series

De opdracht max-gereserveerde bandbreedte heeft geen effect op gedistribueerde, veelzijdige interfaceprocessor (VIP)-gebaseerde QoS-functies zoals Distributed Class-Based Weighted Fair wachtrij (CBWFQ) en WFQ, behalve wanneer RSP-gebaseerde CBWFQ door Route Switch Processor (RSP) werd ondersteund. U kunt maximaal 99 procent van uw beschikbare bandbreedte toewijzen aan de geconfigureerde klassen. De class-default hoeft slechts één procent te bedragen. Dit geldt voor Cisco IOS-softwarereleases 12.0S, 12.1E en 12.2 hoofdreleases.

## <span id="page-7-1"></span>Transparante platformverschillen begrijpen

De verschillende standaard maximale bandbreedte-waarden voor de 7500 Series en de niet-7500 Series routers werden aanvankelijk geselecteerd voor achterwaartse compatibiliteit met bestaande functies. De standaardwaarden worden niet specifiek opgelegd door het modulaire QoS CLI (MQC).

Het verschil houdt verband met de verwerking van class-default zelf.

Op de 7500 serie, wordt class-default gegeven met minstens één procent bandbreedte die niet specifiek gereserveerd is in de configuratie. De class-default stromen concurreren als klasse met andere geconfigureerde klassen voor toegang tot de planner.

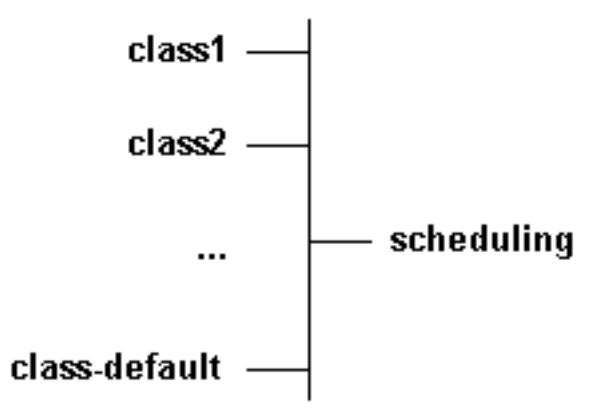

In de 7200-serie, wanneer geconfigureerd met de opdracht in de rij, bestaat de class-default niet als zodanig in termen van globale planning. In plaats daarvan concurreert elk van de stromen van de class-default met andere geconfigureerde klassen, zoals hier wordt geïllustreerd.

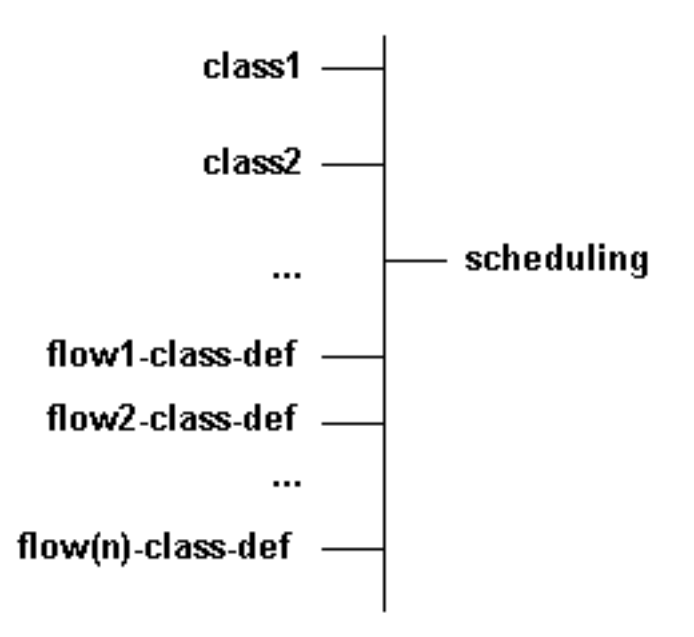

Dus, je kunt de bandbreedte van class-default op de 7500 beperken tot één procent omdat alle stromen als één klasse worden verwerkt. Op andere platforms, moet u de hoeveelheid bandbreedte bepalen die door alle individuele stromen wordt gebruikt.

Elke stroom in zowel de class-default als de geconfigureerde klassen wordt toegewezen aan een gewicht dat op zijn beurt de bandbreedte bepaalt. Je kunt het equivalent gewicht berekenen dat overeenkomt met alle stromen en dat vergelijken met het gewicht van andere klassen. In een erger-case scenario zou je 25% van de bandbreedte kunnen overschrijden als je een hoge hoeveelheid prioriteitsstromen-7 in het class-default configureren. Bijvoorbeeld:

#### $weight = 32k/(1+prec) == > 4k$  for flow prec 7

Als je 256 aparte en onderscheiden hashed stromen van dit type hebt, geeft het een gecombineerd gewicht van 4 k/256 = 16. Deze 256 stromen nemen een vergelijkbare bandbreedte die overeenkomt met klasse 16. Dit voorbeeld illustreert dat je de bandbreedte niet kunt beperken tot 1 procent. De bandbreedte kan in werkelijkheid 1 procent, 10 procent, 20 procent of zelfs 30 procent zijn in uitzonderlijke omstandigheden. In werkelijkheid is de bandbreedte doorgaans zeer beperkt. Stromen met een gewicht van 32 k krijgen een beperkte bandbreedte wanneer er sprake is van congestie.

Raadpleeg [Meting van het gebruik van ATM PVC's](//www.cisco.com/en/US/tech/tk648/tk362/technologies_tech_note09186a0080093c9a.shtml) voor richtlijnen over de schatting van het gebruik van VC's en de pakketgrootte.

### <span id="page-8-0"></span>Gerelateerde informatie

- [IP naar ATM-serviceklasse \(CoS\)](//www.cisco.com/en/US/docs/ios/12_2/qos/configuration/guide/qcfipaov_ps1835_TSD_Products_Configuration_Guide_Chapter.html?referring_site=bodynav)
- [Meting van het gebruik van ATM PVC's](//www.cisco.com/en/US/tech/tk648/tk362/technologies_tech_note09186a0080093c9a.shtml?referring_site=bodynav)
- [Welke bytes worden door IP naar ATM CoS-wachtrij geteld?](//www.cisco.com/en/US/tech/tk39/tk824/technologies_tech_note09186a00800942f5.shtml?referring_site=bodynav)
- [Technische ondersteuning en documentatie Cisco Systems](//www.cisco.com/cisco/web/support/index.html?referring_site=bodynav)